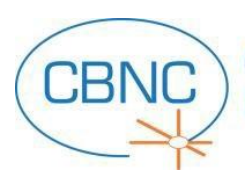

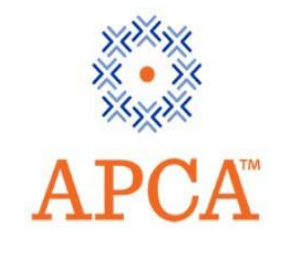

# **Examination Scheduling and Cancellation Guidelines** Page: 1 of 3

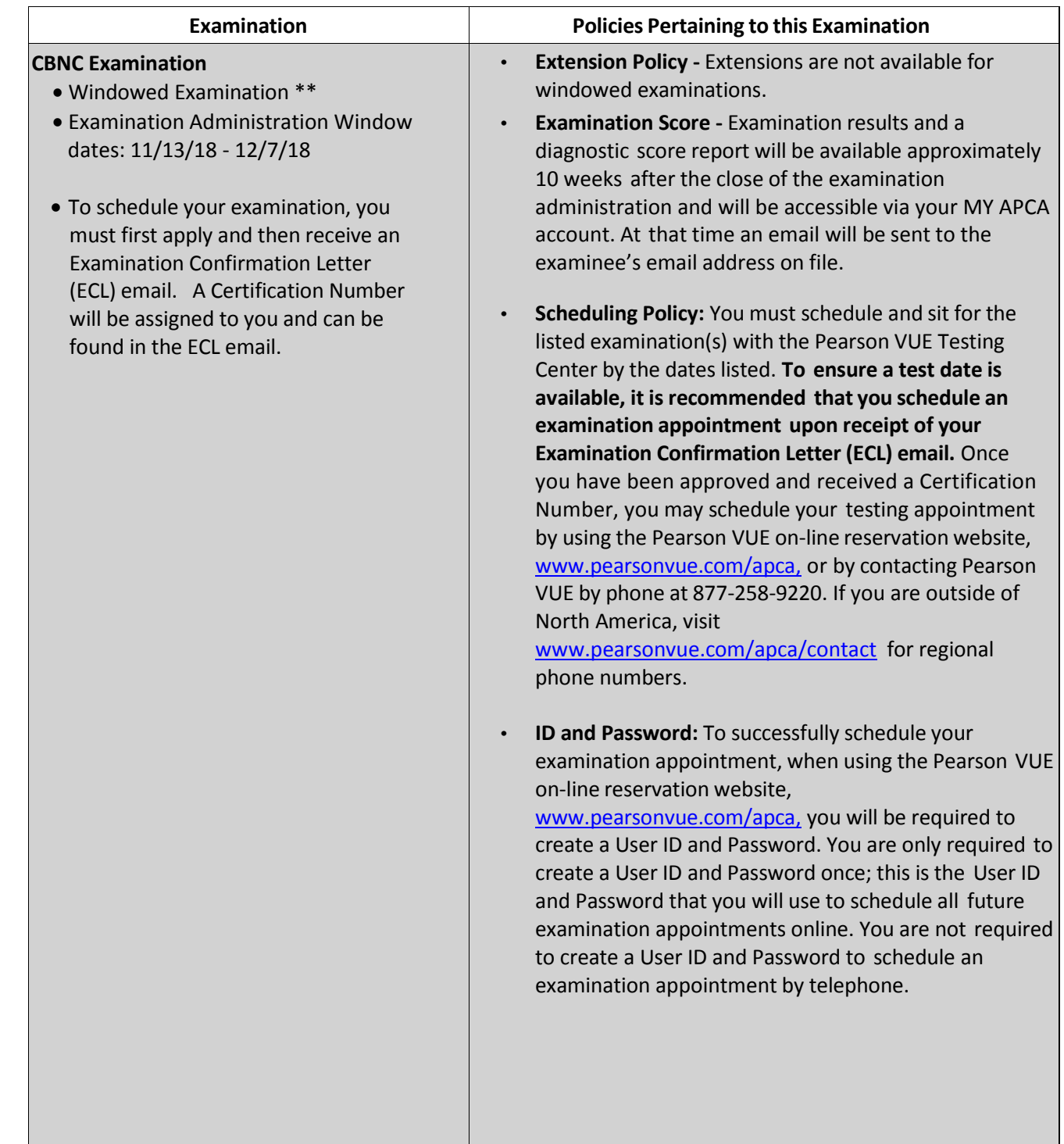

**\*\* WINDOWED EXAMINATIONS** - the application is only open during certain "windows" of time (see specific examination for details).

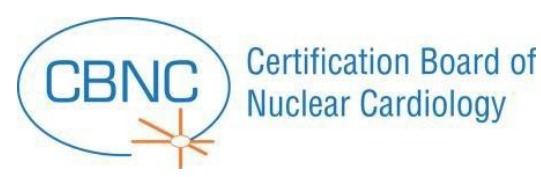

## **Examination Scheduling and Cancellation Guidelines** Page: 2 of 3

## **PEARSON VUE TEST CENTER ADMISSION AND IDENTIFICATION**

At the testing center, you must present **one** form of valid identification (ID) that must exactly match the first and last name on the Examination Confirmation Letter email. For a list of acceptable forms of ID and requirements, visit [www.APCA.org/CheckID.](http://www.apca.org/CheckID) Please carefully review test center admission requirements prior to taking the examination.

Failure to present acceptable ID will prevent you from being allowed entry into the test center to take the examination. If this occurs, you will be marked "Absent" and will forfeit the entire examination fee and seat. A candidate is NOT ALLOWED to leave the testing center to obtain their IDs, and the candidate is NOT ALLOWED to have someone bring them their IDs while they wait at the testing center.

Please note that you will NOT be able to update your primary contact information with Pearson VUE. To update your primary contact information, please log in to your CBNC Account. For changes to your first and last name due to a legal name change, submit copies of notarized documentation and a SIGNED request t[o CBNC@apca.org.](mailto:CBNC@apca.org) When making a name change, make sure that you have an unexpired, government issued ID with your signature that matches the requested name change.

### **TEST CENTER EXPERIENCE**

While you are at the test center, please relate any concerns about your examination experience or a specific test question presented in the examination to the Pearson VUE proctor and note the same on your exit survey. All concerns about a specific test question must include the question number or staff will not be able to review the matter.

### **RESCHEDULINGPOLICY**

By scheduling an appointment to take your examination, you have reserved a seat at the test center of your choice and you have requested a Pearson VUE proctor to be available at the appointment time.

If you must reschedule your appointment with Pearson VUE, you must do so within a minimum of 96 hours prior to the scheduled appointment time. You will be provided with an emailed confirmation notice indicating your new examination date, time and location. If you do not receive a confirmation email from Pearson VUE, your examination appointment has not been rescheduled and you will need to contact Pearson VUE directly.

### **CANCELLATIONPOLICY**

If you decide for any reason to withdraw from participation in the examination, you must cancel your appointment with Pearson VUE. To cancel an examination appointment, you must contact Pearson VUE by visiting th[e Pearson](http://www.pearsonvue.com/apca)  [VUE/APCA website](http://www.pearsonvue.com/apca) or by calling Pearson VUE at 1-877-258-9220, or the regional contact number if outside of North America. You must cancel the scheduled appointment no later than 96 hours prior to the scheduled examination appointment time. Once you have done this, you will receive a cancellation email from Pearson VUE.

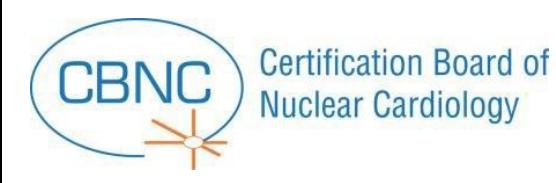

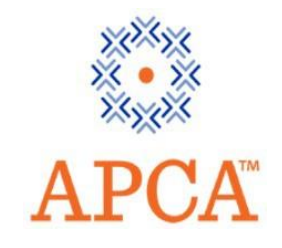

## **Examination Scheduling and Cancellation Guidelines** Page: 3 of 3

To request a partial refund from CBNC, you must submit a SIGNED cancellation/partial refund request via email, [CBNC@apca.org](mailto:CBNC@apca.org) , or by fax to 301-424-0875 no later than Friday, November 2, 2018. If applicable, please include your Pearson VUE cancellation email with your request. Be advised, it may take up to 24 hours for your Pearson VUE cancellation to appear in our system.

#### **FORFEITURE**

**The entire examination fee and seat are forfeited if:** the cancellation request is received too late, an appointment is never made, an appointment is not cancelled or the Applicant does not keep a scheduled appointment.